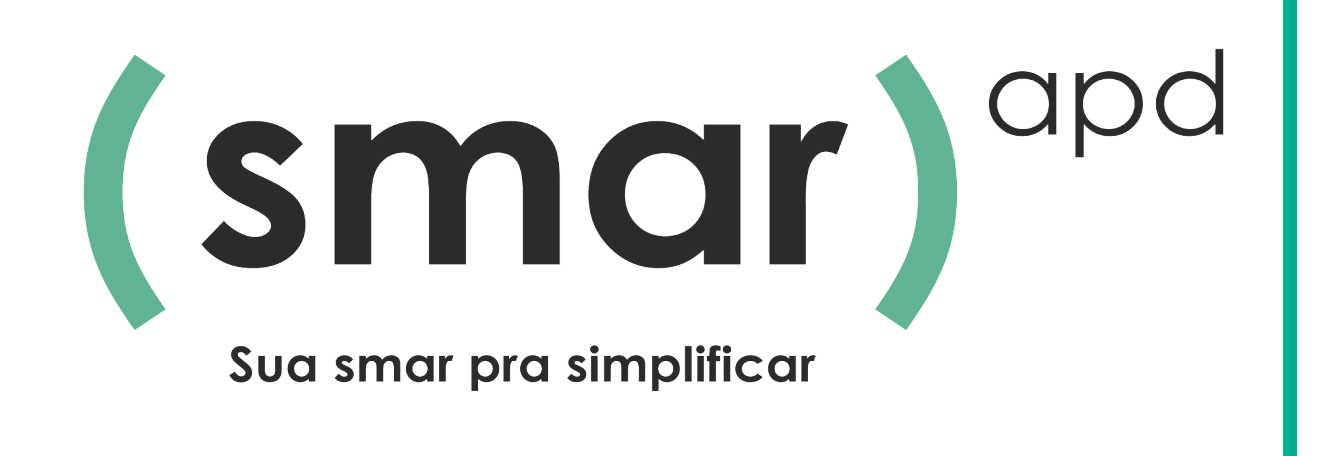

## Sistema de Atendimento

## Processo Digital Inclusão

## Manual do Usuário

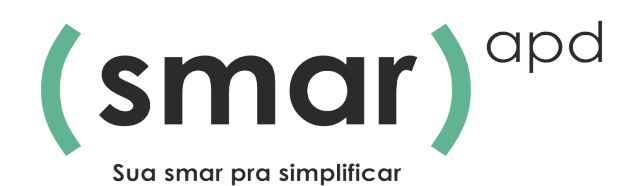

Este manual apresenta a funcionalidade de abertura de um processo digital pela plataforma do Portal Cidadão disponibilizado no site da prefeitura. Por este, é possível a abertura de uma demanda pelo próprio cidadão, através da ferramenta será possível informar todos os dados refente ao pedido assim como anexar documentos e também é possível consultar as providências e seus respectivos trâmites.

Como já mencionado acima, o acesso ao sistema é realizado através do caminho disponibilizado no site da prefeitura, o acesso é feito por usuário e senha cadastrado pelo próprio cidadão. A tela inicial é parecida com a imagem a seguir:

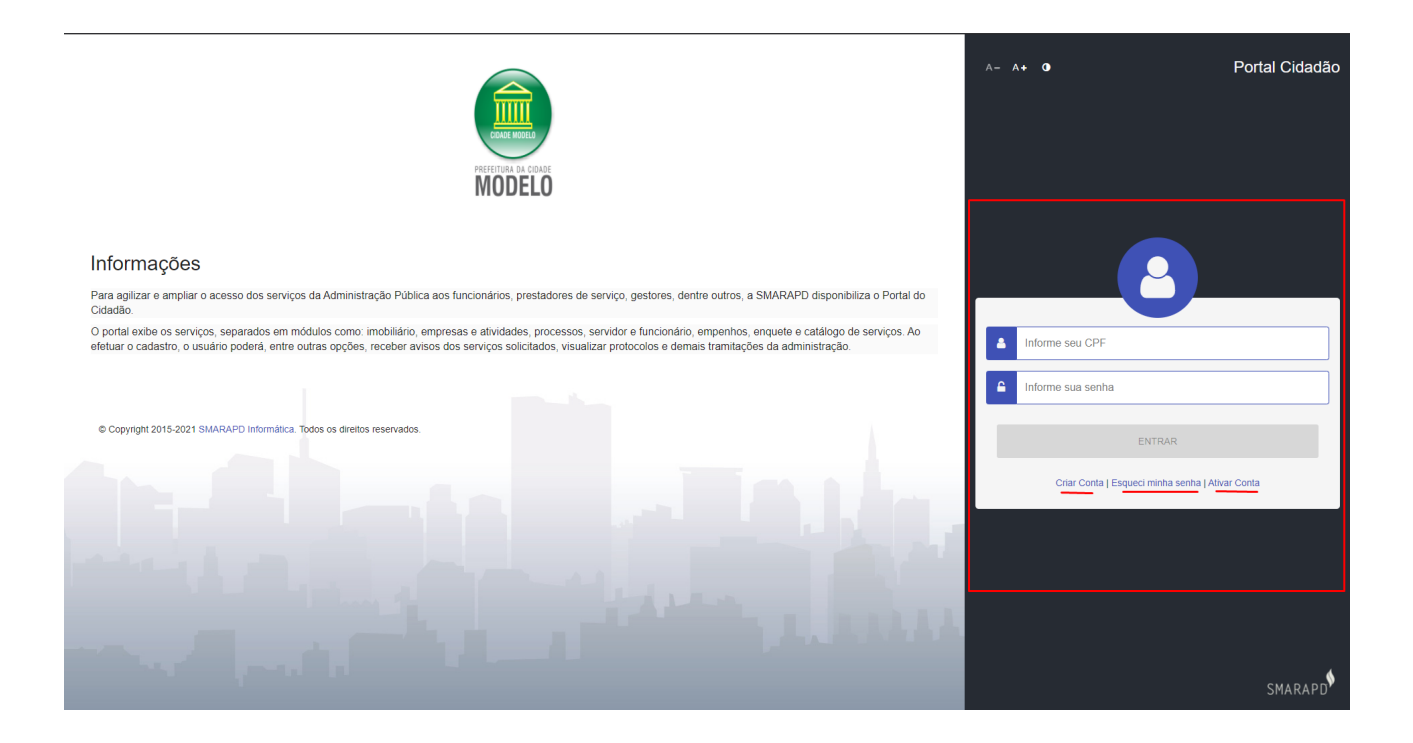

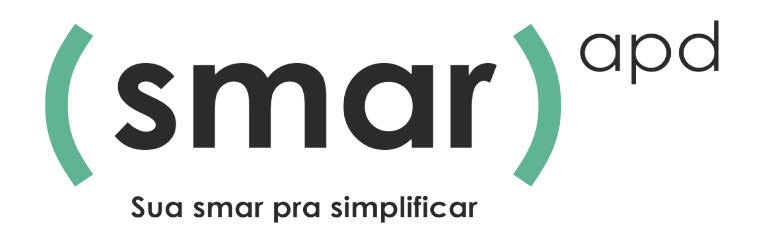

Nesta tela é possível criar uma conta ou resetar a senha e ativar a conta com um código encaminhado no e-mail.

Acessando o sistema, a página inicial será apresentada conforme imagem:

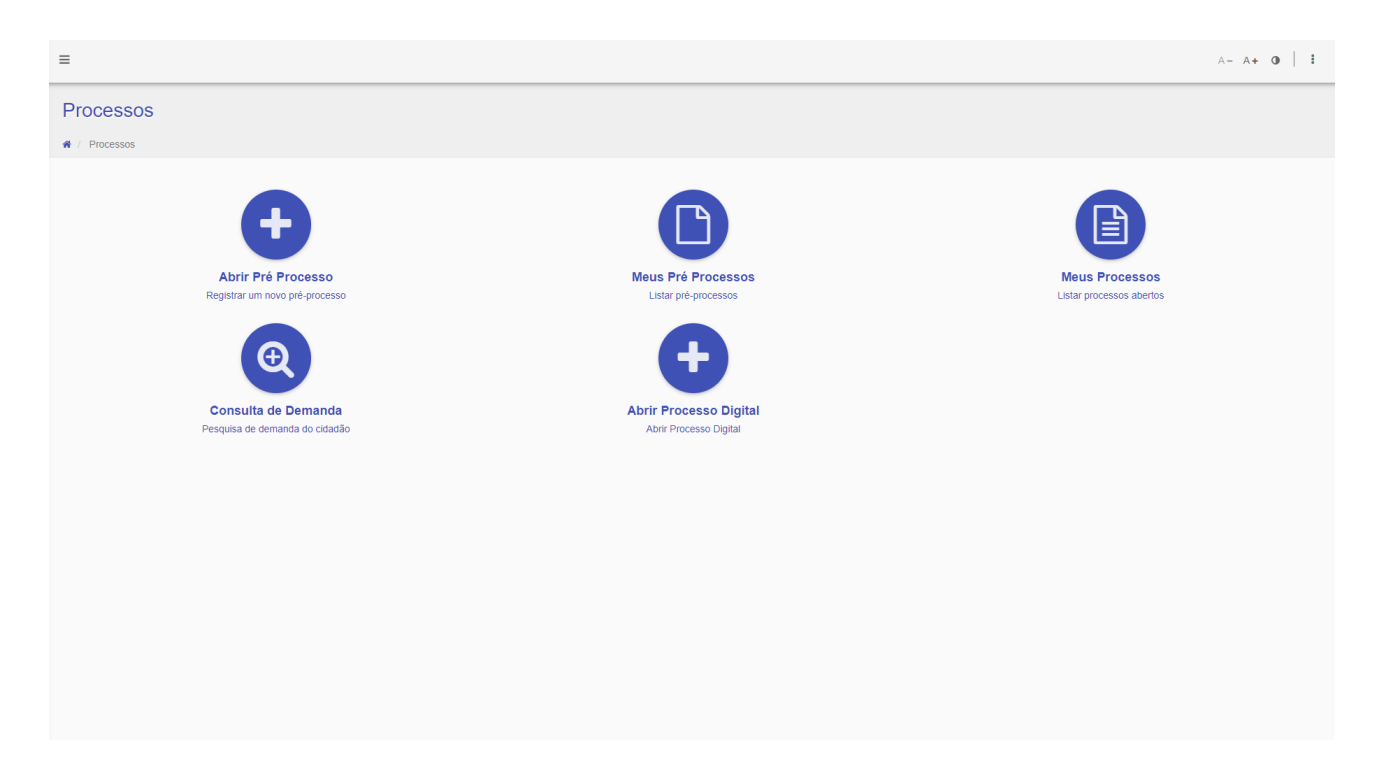

Escolhendo a opção de "Abrir Processo Digital" o usuário será direcionado ao formulário que deverá preencher para registrar sua demanda/solicitação.

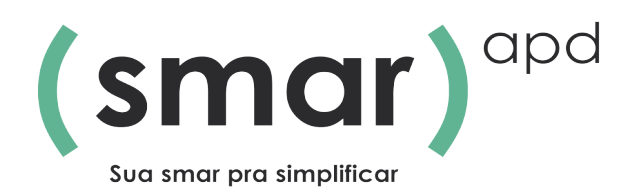

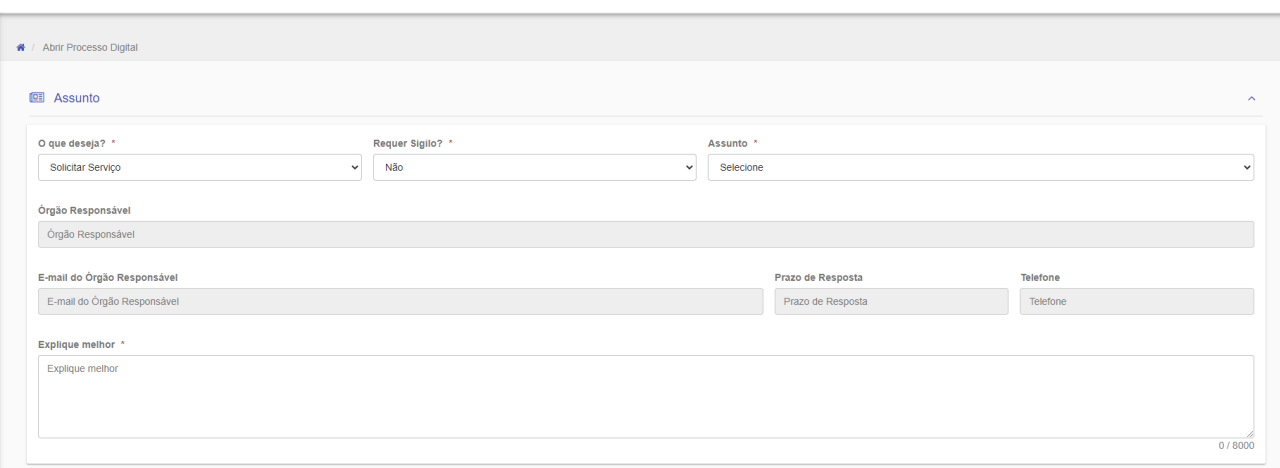

O formulário é divido partes: Assunto > Local de Atendimento > Classificação.

Em Assunto é onde o usuário escolhe qual o assunto que deseja ser atendido com a demanda, as opções de assunto são liberados conforme a escolha do gestor do Sistema de Atendimento conforme demanda da prefeitura, com isso o processo já mostra qual o órgão responsável por este assunto, email, prazo de resposta aproximado e um campo onde o cidadão registra com suas palavras o que deseja.

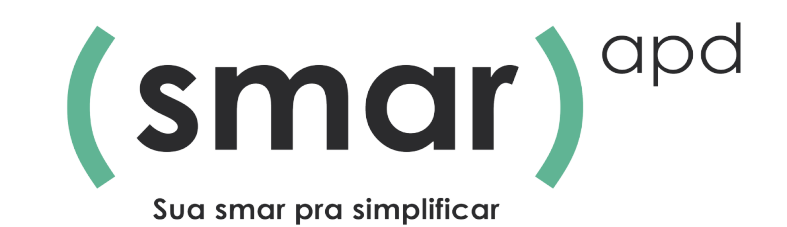

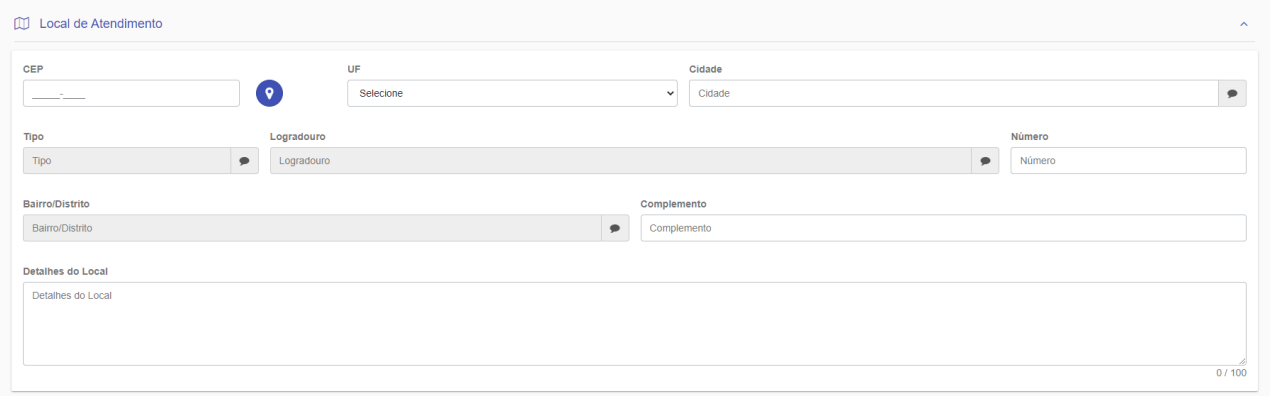

O local de atendimento é informado para determinar onde a solicitação de fato será atendida, por exemplo, o usuário abre a demanda que tratará sobre abertura de uma empresa, nos registros da pessoa pode ser o endereço da residência e no endereço de atendimento onde será a sede da empresa

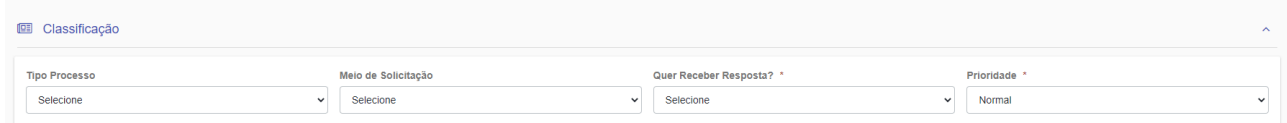

Classificação do processo é onde escolhe se deseja resposta no final do processo, tipo de prioridade.

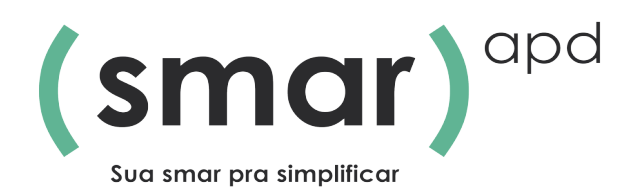

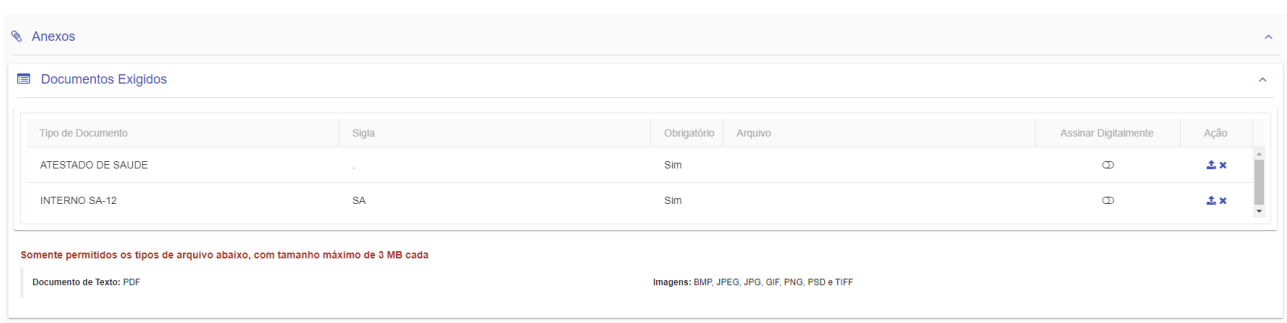

Para alguns assuntos específicos, são preciso alguns documentos obrigatórios para incluir no processo e serem tramitados nas secretarias da prefeitura. Configurado a opção no assunto o usuário é obrigado a inserir os documentos.

Finalizando o preenchimento basta confirmar e o processo digital será aberto.